## **Лабораторна робота №6**

## **1. Користувацькі функції**

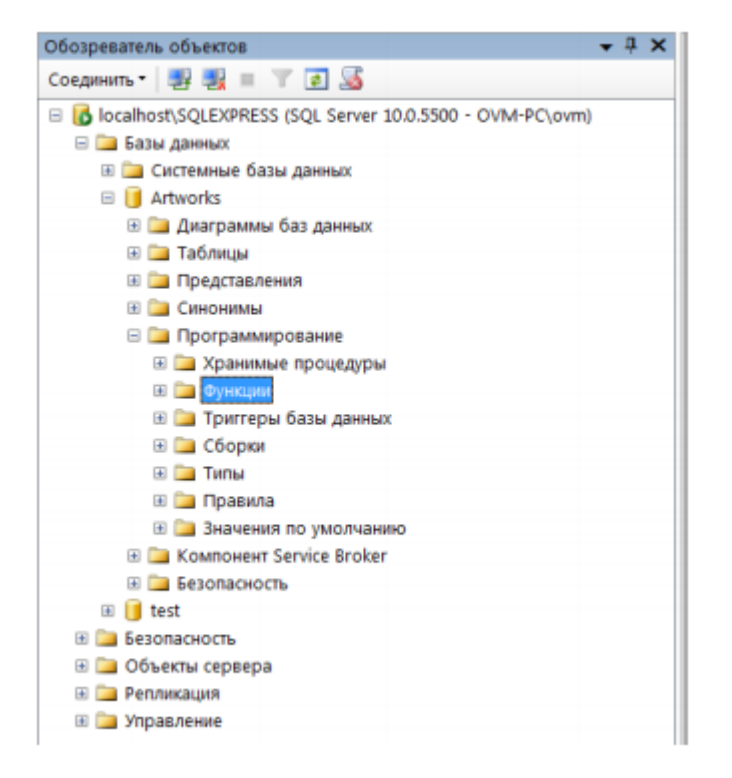

**Завдання 1.** Створити табличну функцію, яка буде вибирати авторів по їх країні проживання.

## **2. Створення тригера**

При роботі БД повинна забезпечуватися цілісність даних. при видаленні записів з первинних таблиць автоматично повинні віддалятися пов'язані з ними записи з вторинних таблиць. У разі недотримання цього принципу з часом в БД накопичиться велика кількість записів у вторинних таблицях, пов'язаних з неіснуючими записами в первинних таблицях, що призведе до збоїв в роботі БД і її засмічення. Для забезпечення цілісності даних в SQL Server використовують тригери.

Тригер - це поєднання збереженої в базі даних процедури і події, яке змушує її виконуватися. Такими подіями можуть бути: введення нового рядка таблиці, зміна значень одного або декількох її стовпців і (або) видалення рядки таблиці. При будь-якому з цих подій автоматично запускаються один або кілька заздалегідь створених тригерів, які проводять перевірку запрограмованих в них умов, і якщо вони не виконуються, скасовують введення, зміна або видалення, посилаючи про це заздалегідь підготовлене повідомлення користувачеві.

**Завдання 2.** За допомогою тригера додати запис в таблицю Artworks. Результатом виконання буде повідомлення, що запис додано

**Завдання 3.** За допомогою тригера додати запис в таблицю Authors. Потім за допомогою тригера знищити запис.

## **3. Змінні в запитах**

Змінна представляє іменований об'єкт, який зберігає деяке значення. Для визначення змінних застосовується вираз DECLARE, після якого вказується назва і тип змінної. При цьому назва локальної змінної має починатися з символу @:

1 DECLARE @название переменной тип данных

Наприклад

1 DECLARE @name NVARCHAR(20)

За допомогою виразу SET можна присвоїти змінній деяке значення:

```
1 DECLARE @name NVARCHAR(20), @age INT;
2 SET @name='Tom';
3 SET @age = 18;
```
Вираз PRINT повертає повідомлення

PRINT 'Hello World'  $\overline{1}$ 

Також можна використовувати для отримання значення команду SELECT:

```
DECLARE @name NVARCHAR(20), @age INT;
\mathbf{1}2 SET @name='Tom':
3 SET @age = 18;
4 SELECT @name, @age;
```
**Завдання 4.** Використовуючи змінні, вираз SET і команду SELECT, вивести загальну кількість проданих товарів, та різницю між максимальною і мінімальною ціною.

Результат виконання запиту

```
Всьогого продано: 109 товара (iв)
Різниця між максимальною і мінімальною ціною:
                                                 140
```